# **Graphics Programming**

Fall 2023 9/21/2023 Kyoung Shin Park Computer Engineering Dankook University

# **Coordinate Systems**

□ 2D Cartesian Coordination Systems **D** 3D Cartesian Coordination Systems

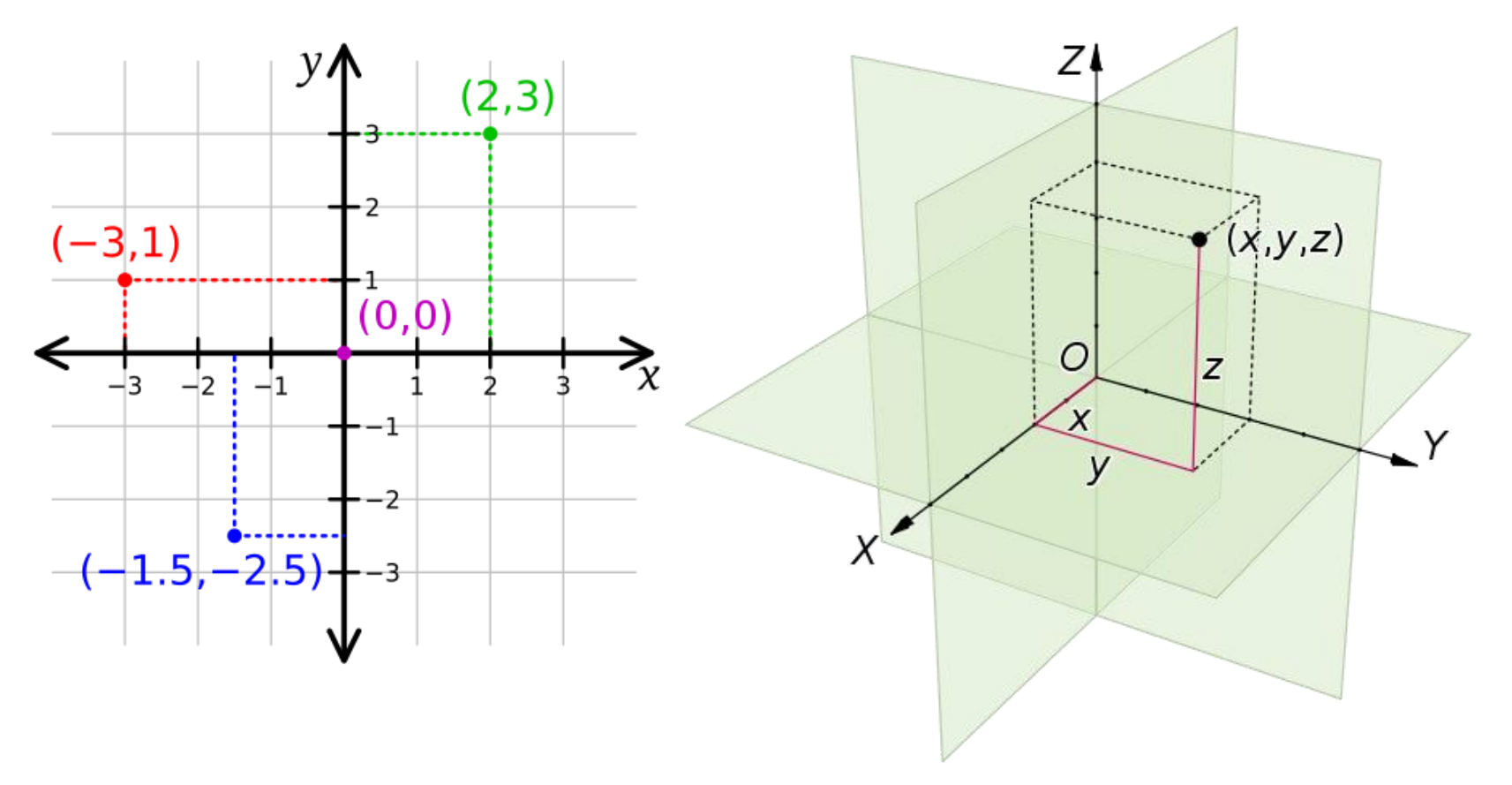

### **2D Cartesian Coordinate Systems**

#### **□** Cartesian Coordination Systems

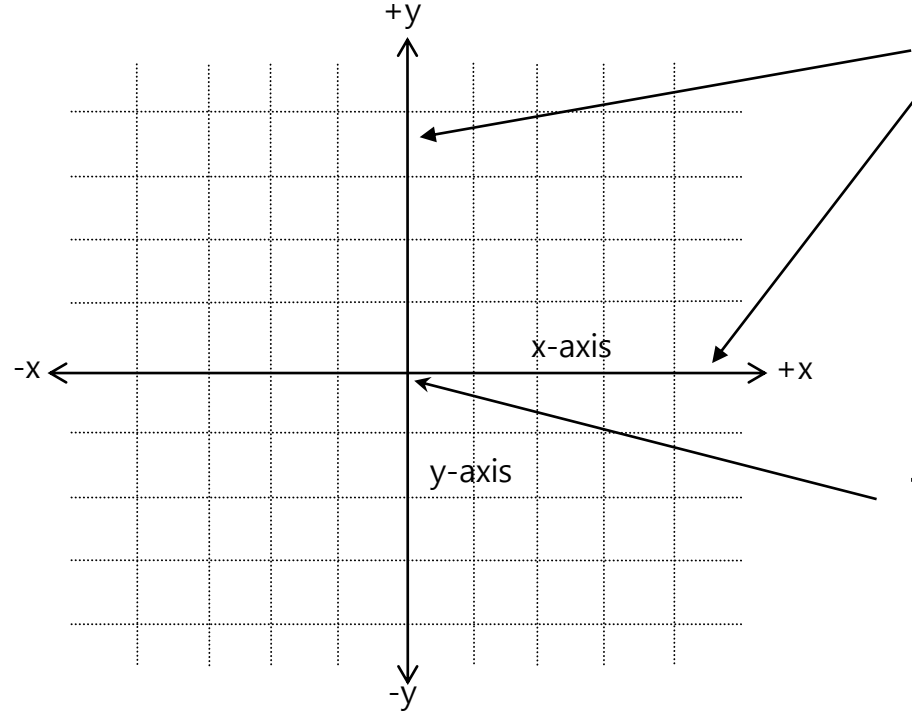

Two axes: **x-axis** and **y-axis**, two straight lines perpendicular to each other, both pass through origin and extends infinitely in two opposite directions

 $\frac{y\text{-axis}}{y\text{-axis}}$  The origin is located in the center of the coordinate system and its value is (0, 0).

# **3D Cartesian Coordinate Systems**

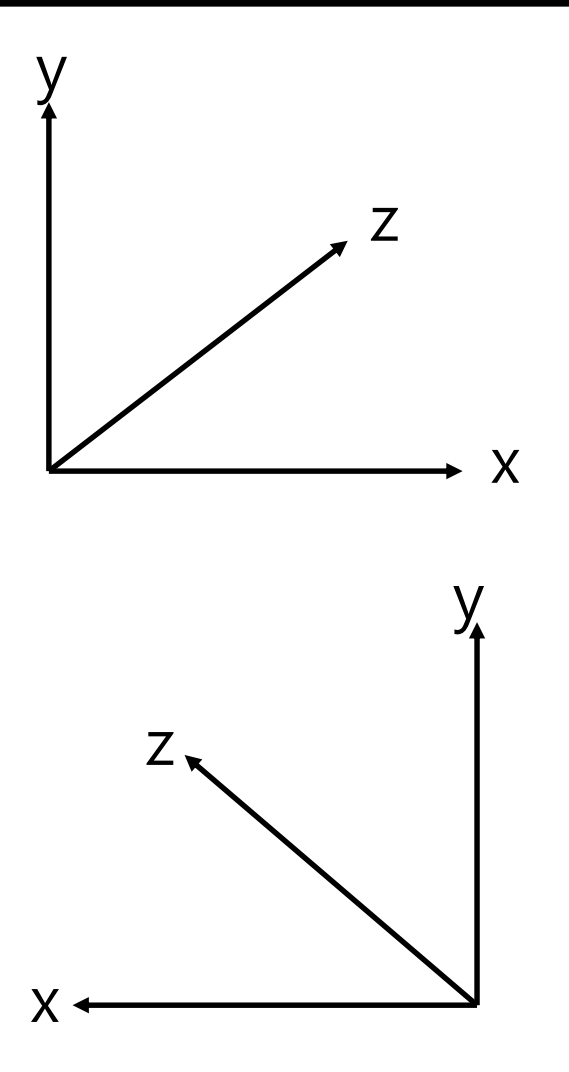

In left-handed coordinate system,  $x+$  is right,  $y+$  is up, z+ is inside the screen.

In right-handed coordinate system, x+ is left, y+ is up, z+ is inside the screen.

# **Screen Space**

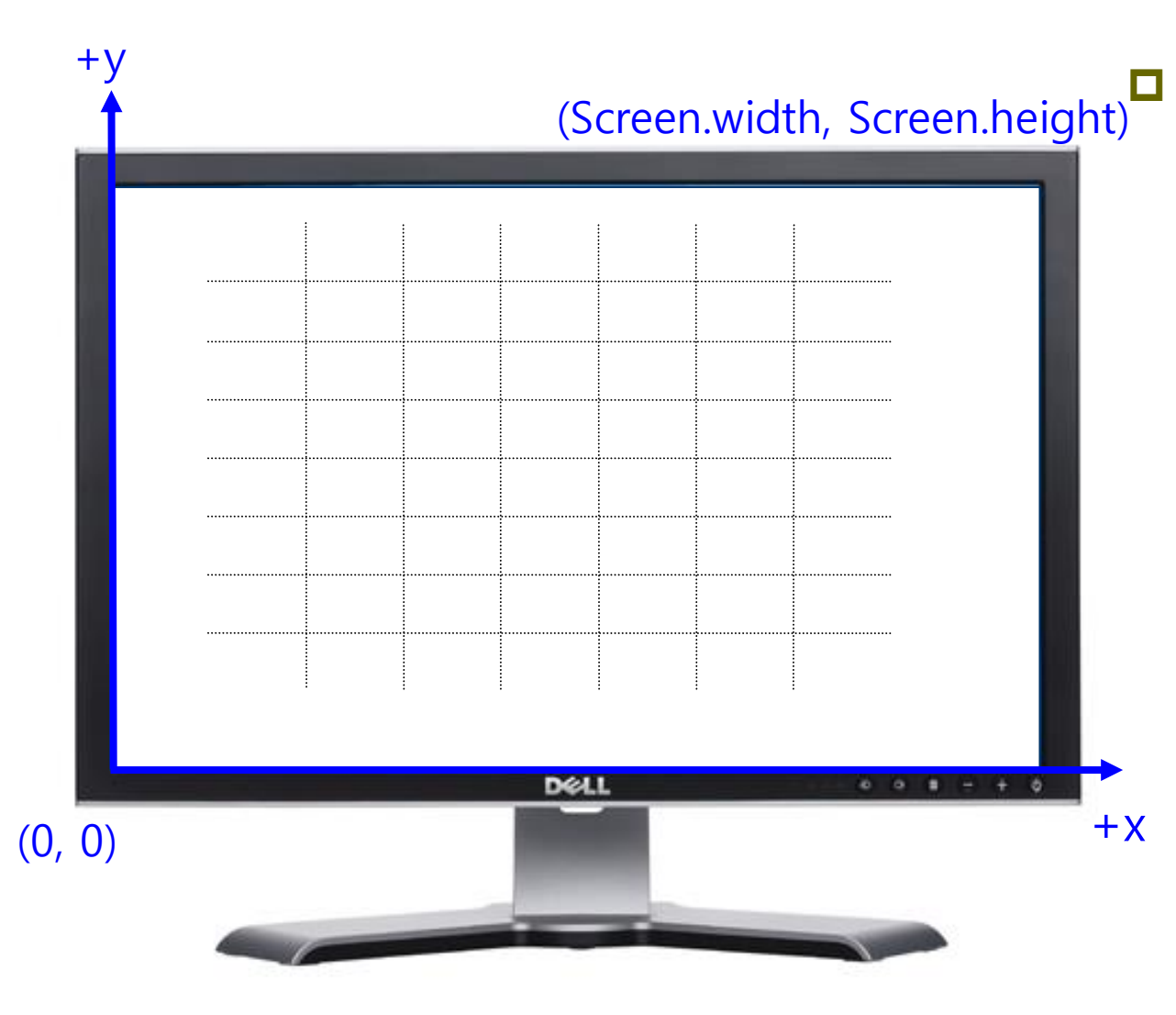

In Unity, the screen coordinates are defined in pixels. The origin is located at the lower left corner of the screen and the value is (0, 0). x+ is right. y+ is up. The upper right corner is the (Screen.width, Screen.height).

# **GUI Space**

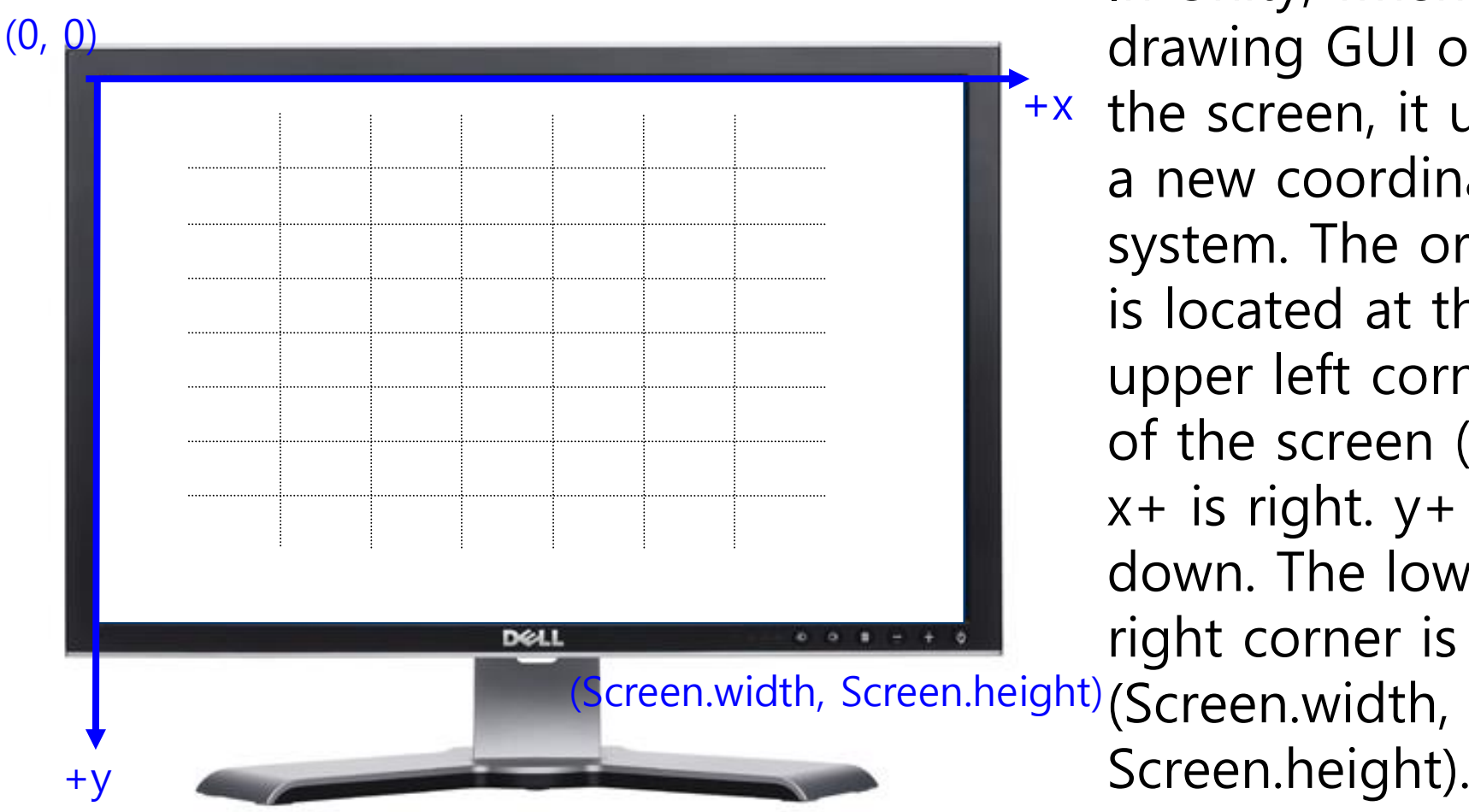

 $+x$ In Unity, when drawing GUI on the screen, it uses a new coordinate system. The origin is located at the upper left corner of the screen (0, 0). x+ is right. y+ is down. The lower right corner is the Screen.height).

# **World Space – 3D Coordinate Systems**

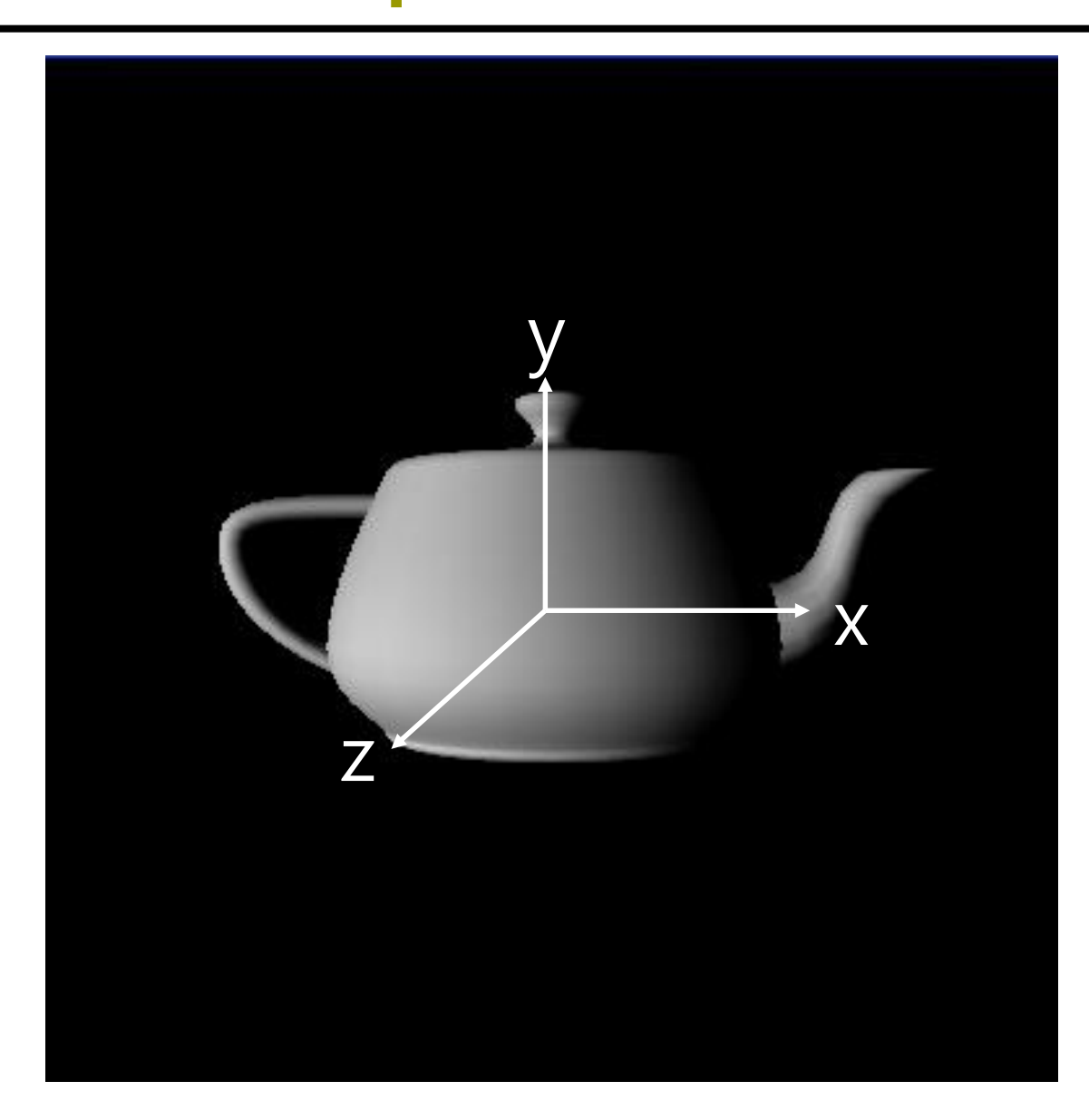

**D** OpenGL use a **right-handed** coordinate system  $\Box$  x+ is right, y+ is up, z+ is out of the screen.

# **World Space – 3D Coordinate Systems**

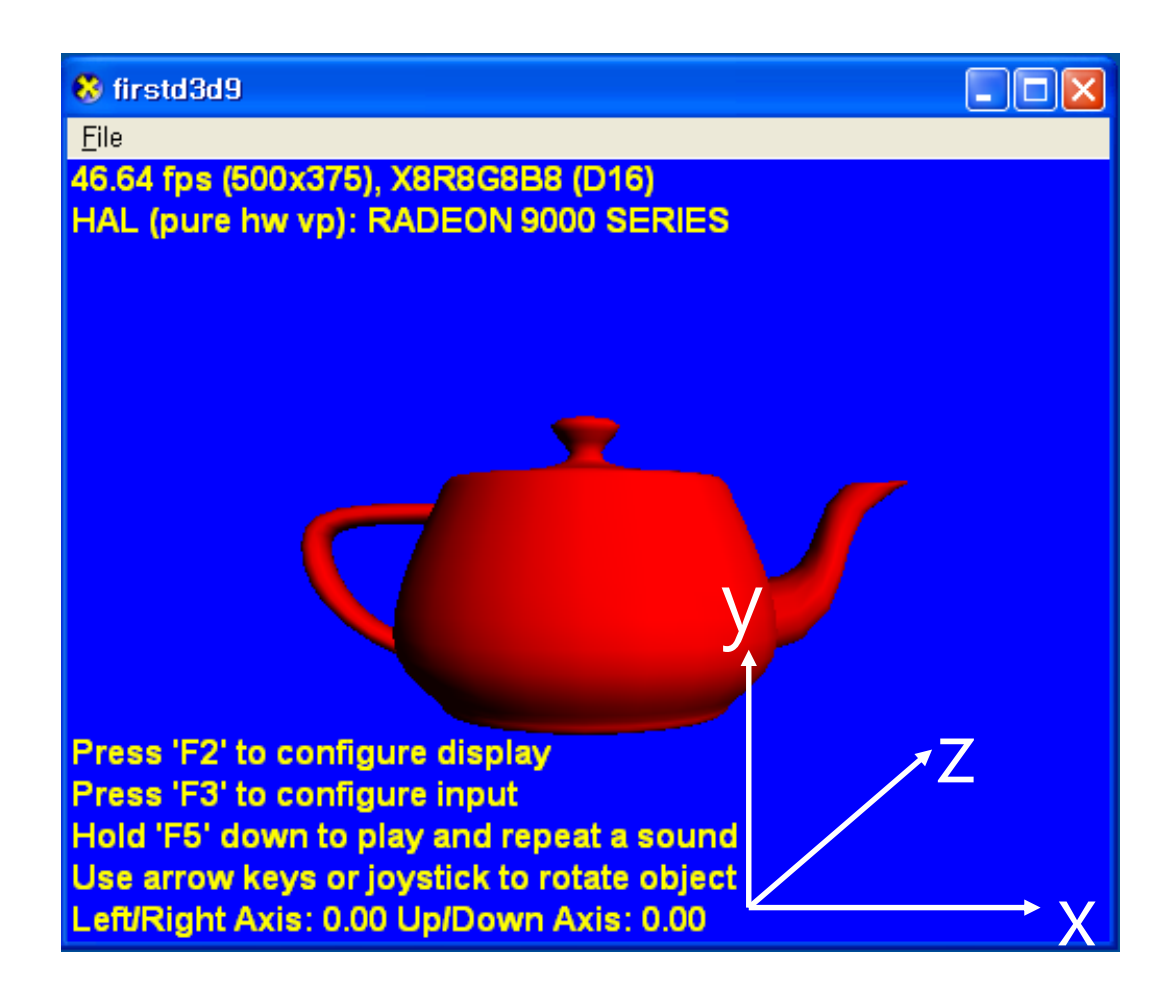

 **Direct3D** coordinate system is **left-handed**  $\Box$  x+ to the right

 $\Box$  y + up  $\Box$  z + forward

# **World Space – 3D Coordinate Systems**

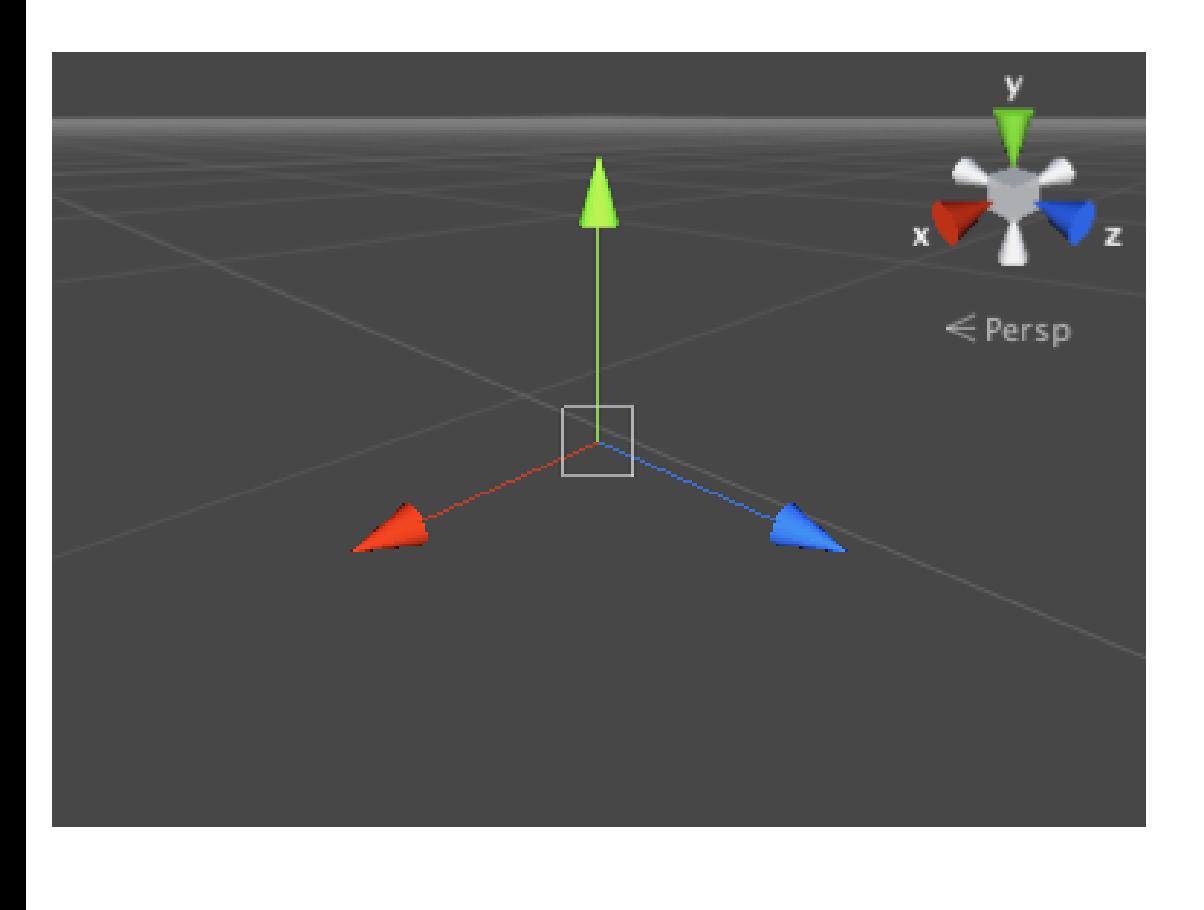

 **Unity3D** coordinate system is **left-handed x+ to the right y+ up z+ forward (inside the screen)** 

# **3D Coordinate Systems**

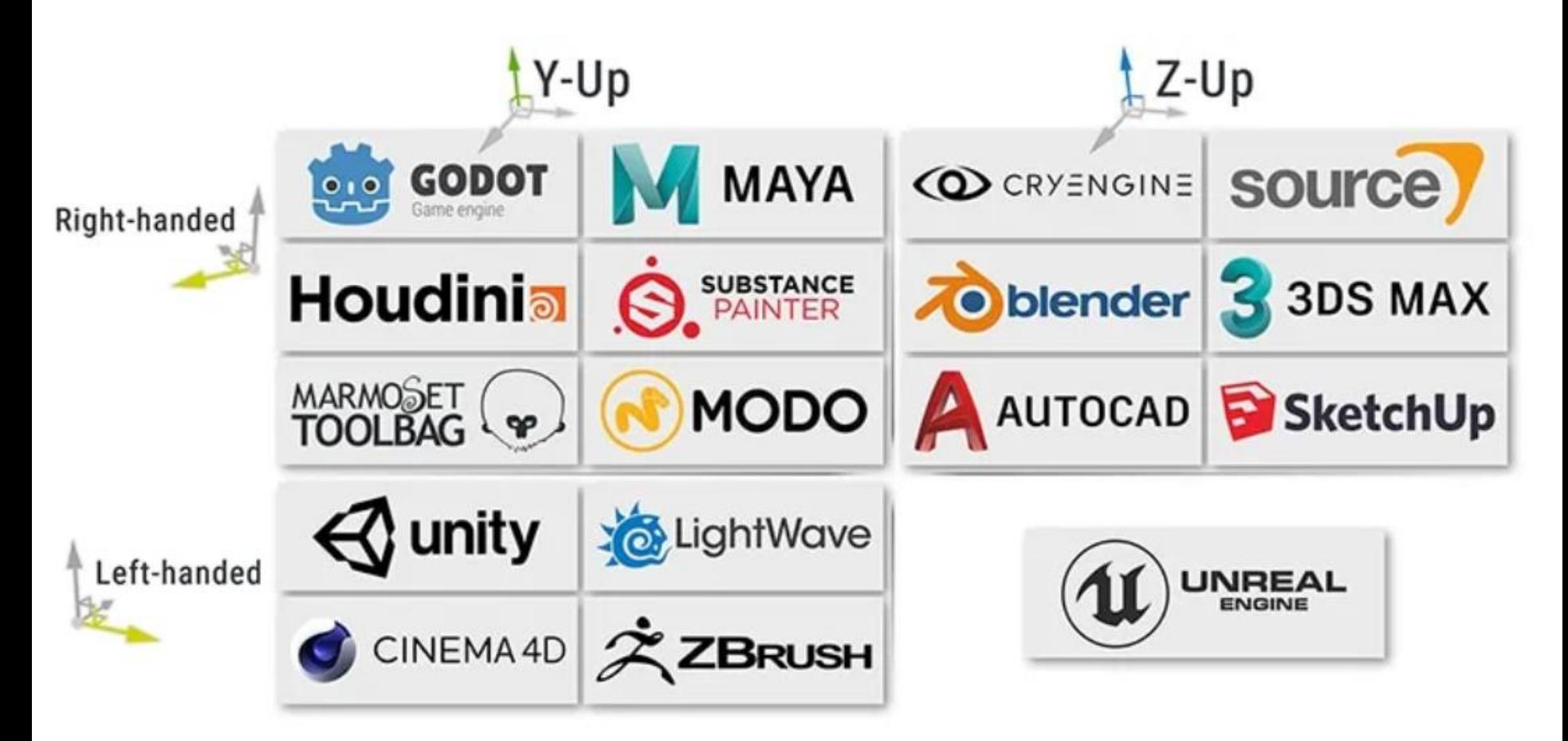

A Guide to Unity's Coordinate System (With Practical Examples) https://www.techarthub.com/a-guide-to-unitys-coordinate-system-with-practicalexamples/

# **3D Coordinate Systems**

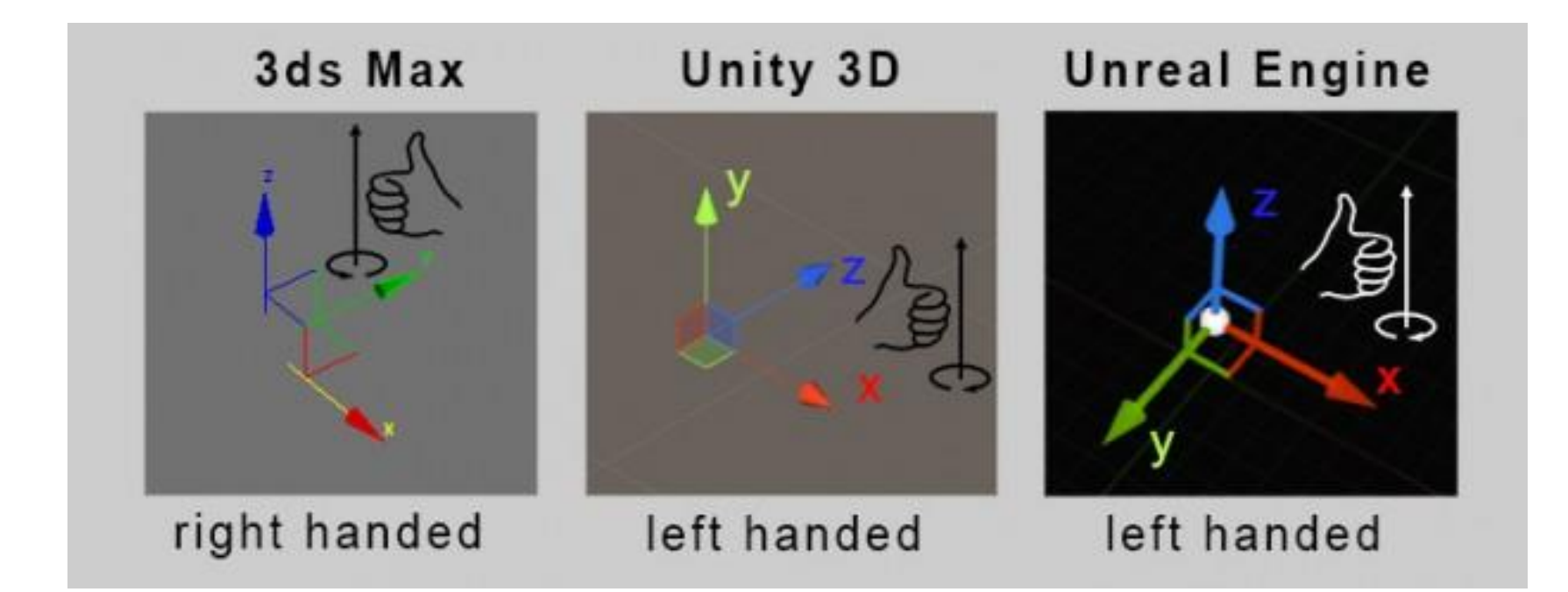

World Coordinate Systems in 3ds Max, Unity and Unreal Engine http://www.aclockworkberry.com/world-coordinate-systems-in-3ds-max-unity-andunreal-engine/

# **3D Coordinate Systems**

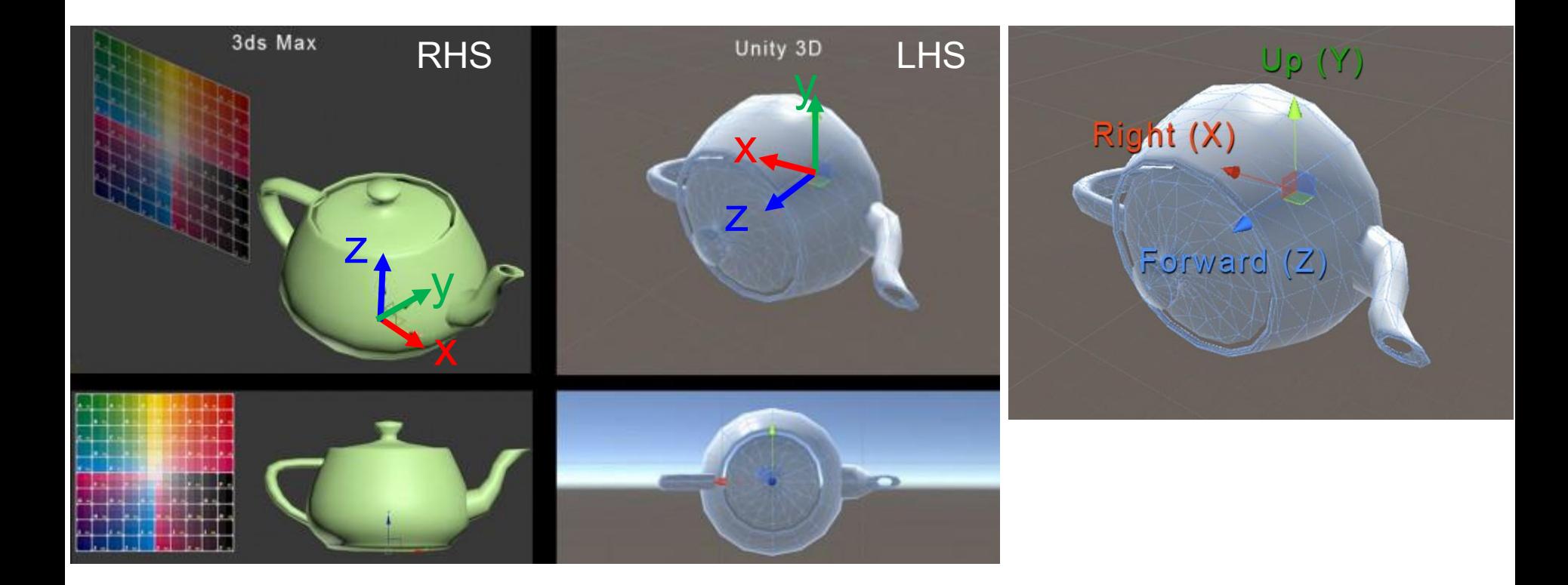

World Coordinate Systems in 3ds Max, Unity and Unreal Engine http://www.aclockworkberry.com/world-coordinate-systems-in-3ds-max-unity-andunreal-engine/

# **World vs Local Space**

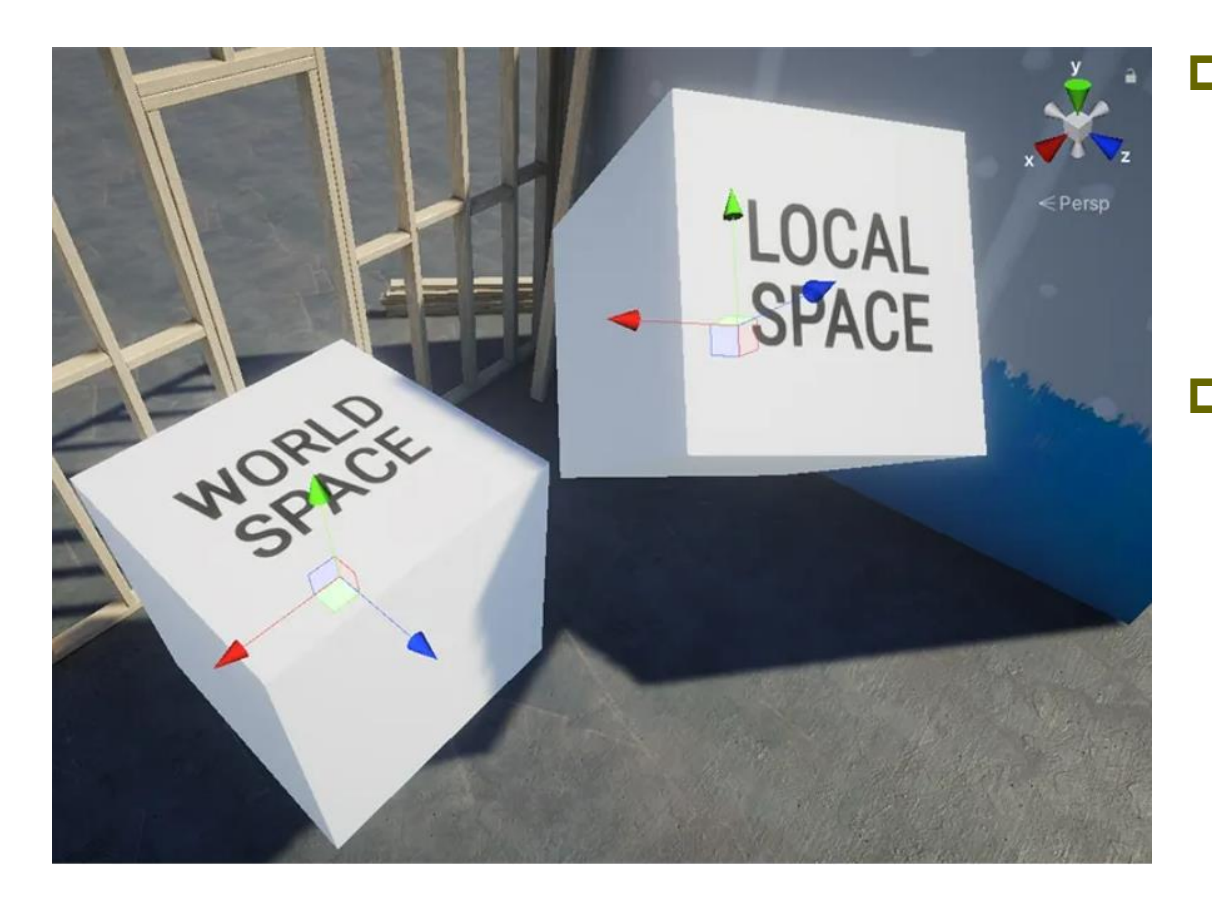

**D** World space is the coordinate system for the scene itself. **Local space** is a

coordinate system that is relative to the rotation of a specific object.

https://www.techarthub.com/a-guide-to-unitys-coordinate-system-with-practicalexamples/

# **Viewport Space**

- D Viewport
	- The space set inside the window. Drawing is restricted to inside the viewport.
	- **The viewport coordinates are relative to the camera. The lower** left corner of the camera is the (0, 0) point, and the upper right corner is the (1, 1) point.

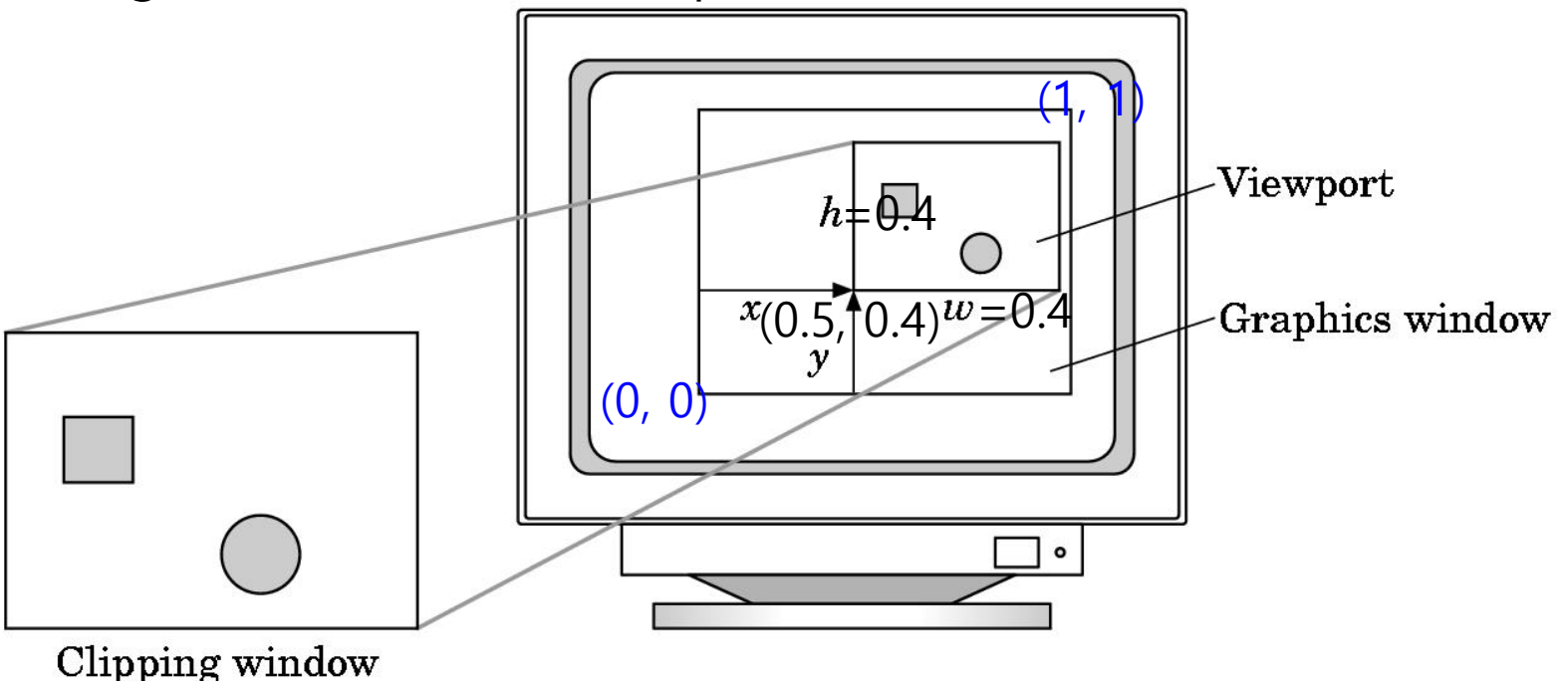

# **Rendering Pipeline**

- The **rendering pipeline** performs a series of operations that take objects in the scene, and displays them on a screen.
	- Culling frustum culling & occlusion culling
	- Rendering drawing objects, with lighting, into pixel buffers
	- Post-processing applying post-processing effects

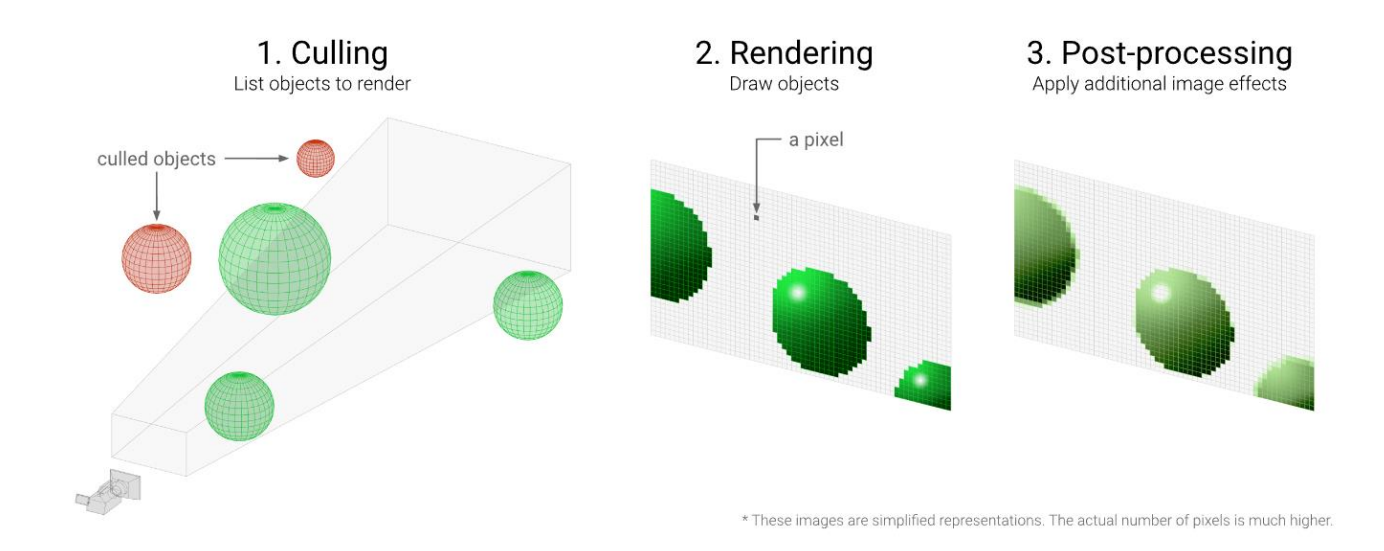

### **Geometry Mesh**

- Creating 3d and 2d models using the **mesh** data.
- A model is represented as a triangle mesh approximation
- **Geometry** mesh data are collected (**Vertices Array, Normals Array, Triangle Array and UV Array**).

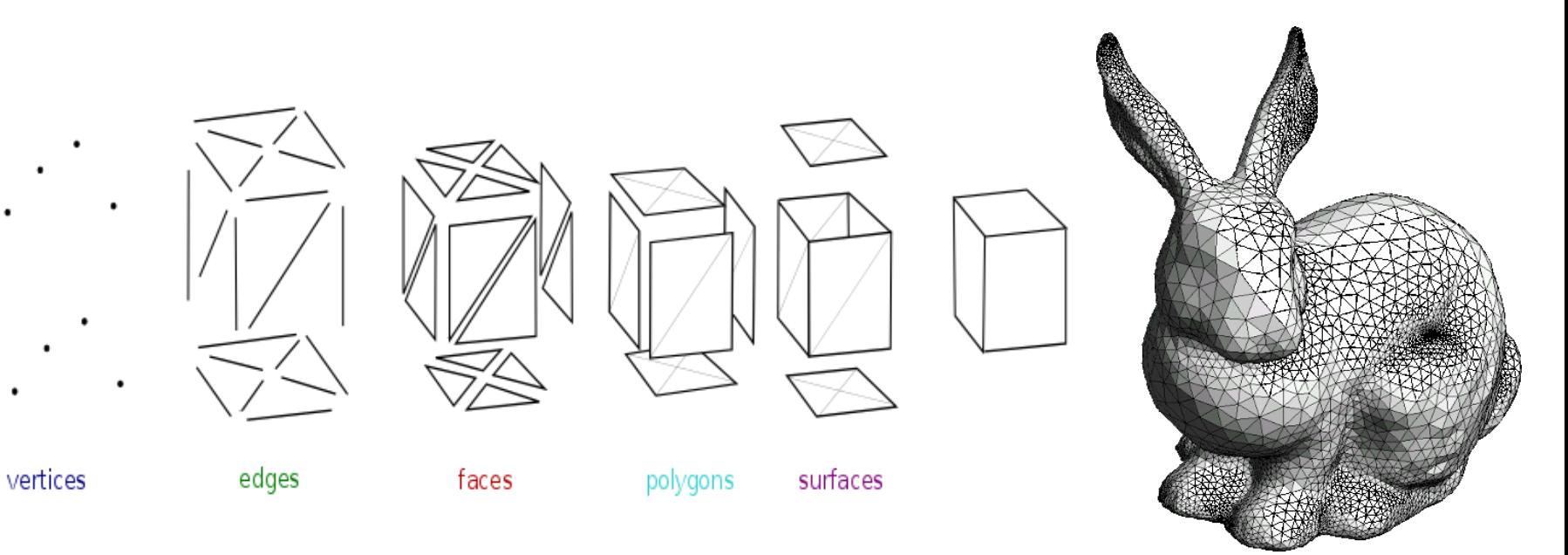

# **Vertex Buffer**

![](_page_16_Figure_1.jpeg)

Clock-wise Winding (CW)

{ v0, v1, v2, // triangle 0 v0, v2, v3, // triangle 1 v0, v3, v4, // triangle 2 v0, v4, v5, // triangle 3 v0, v5, v6, // triangle 4 v0, v6, v7, // triangle 5 v0, v7, v8, // triangle 6 v0, v8, v1}; // triangle 7

# **Index Buffer**

![](_page_17_Figure_1.jpeg)

# **Transformations**

 In Unity, every object in a Scene has a **Transform**. It's used to store and manipulate the **position**, **rotation** and **scale** of the object.

![](_page_18_Picture_30.jpeg)

![](_page_18_Figure_3.jpeg)

# **Geometry Lighting**

In the illumination stage we add lighting effects to the scene

![](_page_19_Figure_2.jpeg)

### **Textures**

 Using different inputs(textures, normal maps … , etc.) we color objects in the scene.

![](_page_20_Picture_2.jpeg)

### **Camera**

- In Unity, the camera is located at  $(0, 0, -10)$  world coordinate system and is point at the z+ direction.
- By default, a **perspective projection viewing frustum** is used.

 $C<sub>1</sub>$ Ba

 $Cu$ Pro F<sub>O</sub> Fie Ph Cli

Vie

De

Re Tar Oc HD **MS** 

Tar

![](_page_21_Figure_3.jpeg)

Near clipping plane

![](_page_21_Picture_71.jpeg)

# **Viewport**

#### D Viewport

The space set inside the window. Drawing is restricted to inside the viewport.

![](_page_22_Picture_64.jpeg)

![](_page_22_Figure_4.jpeg)

# **Viewer's Perspective (Camera Input)**

Before rendering the environment on the screen we consider the camera input such as (**field of view, Projection Mode [Orthographic or Perspective]**).

![](_page_23_Picture_19.jpeg)

# **Orthographic vs Perspective Viewing**

### **Orthographic parallel projection**

Points are projected onto the  $z=0$  plane towards the  $z-$  axis.

### **Perspective projection**

 it uses the y-direction viewing angle (FOV) and the aspect ratio (the value of the width of the nearest clipping plane divided by the height)

![](_page_24_Figure_5.jpeg)

# **Backface culling**

- **Backface culling** 
	- A polygon has the front face and the back face.
	- Backface culling can quickly discard about half of the scene's dataset from further processing – an excellent speed up.
- Determine which polygons are front facing or back facing
	- By default, triangles with clockwise winding order are front facing
	- Visibility test: planeNormal **•** viewVector > 0
- **□** Set culling
	- RasterizerState.CullMode = CullMode.None;
	- Value
		- NONE: disable backface culling
		- CW: triangles with a clockwise winding are culled
		- CCW: triangles with a counterclockwise winding are culled (default)

# **Backface culling**

![](_page_26_Figure_1.jpeg)

# **Backface culling**

No Culling (All faces are seen) Backface Culling

![](_page_27_Picture_2.jpeg)

![](_page_27_Figure_4.jpeg)

# **Clipping**

 **Objects projected outside the window are clipped**  without appearing as an image by placing a pyramid like clipping volume in front of the camera.

![](_page_28_Figure_2.jpeg)

# **Clipping**

- **D** Clipping
	- Clipping culls the geometry that is outside the viewing volume
	- 3 possible locations of triangle in the frustum:
		- **O** Completely inside: it is kept
		- **n** Completely outside: it is culled
		- Partially inside: then, the triangle is split into two parts. The part inside the frustum is kept, while the part outside is culled.

![](_page_29_Figure_7.jpeg)

# **Projection**

**Projection** determines which point on the 2D screen is a point in the 3D space that constitutes an object when the observer composes the composition.

![](_page_30_Figure_2.jpeg)

© www.scratchapixel.com

### **Rasterization**

- Since our screens are 2D, **rasterization** is how the Geometry (3D & 2D) will be drawn on our 2D screen.
- $\Box$  Rasterization is where we process the scene several times through different filters then output the result on the screen.

![](_page_31_Picture_3.jpeg)

### **Post-Processing**

■ Post-processing effects we add to the 2D image just before displaying the final output on the screen.

![](_page_32_Picture_2.jpeg)

Depth of field is a post-processing effect applied to the 2D final image

# **Unity GL Class**

- **D** Low-level graphics library.
- Use this class to manipulate active transformation matrices, issue rendering commands similar to OpenGL's immediate mode and do other low-level graphics tasks.
- GL immediate drawing functions use whatever is the "current material" set up right now.
- $\Box$  The usual place to call GL drawing is most often in **OnPostRender() from a script attached to a camera**, or inside an image effect function (**OnRenderImage**)

# **Unity GL Geometry Primitives**

- In real-time graphics, linear primitives are mainly used, which is the simplest form of graphics expression.
	- **Point**, vertex
	- Line segments
	- **Polygon**
	- **Polyhedron**

### **Unity GL Geometry Primitives**

#### **GL.Begin(mode)**

![](_page_35_Figure_2.jpeg)

# **Unity Color**

#### **GL.Color(color)**

- **RGB (Red, Green, Blue) or RGBA(Red, Green, Blue, Alpha)**
- RGB colors are separated and stored in the framebuffer.

![](_page_36_Figure_4.jpeg)

![](_page_36_Figure_5.jpeg)

# **Color Triangle**

}

```
public class DrawFilledTriangle : MonoBehaviour {
public Material mat = null; 
public Vector3 vertex1 = new Vector3(-1, -1, 0);
public Vector3 vertex2 = new Vector3(1, -1, 0);
public Vector3 vertex3 = new Vector3(1, 1, 0);
// will be called after all regular rendering is done
public void OnPostRender() { 
    CreateMaterial(); // 중간 생략
    mat.SetPass(0);
    GL.PushMatrix();
    GL.MultMatrix(transform.localToWorldMatrix);
    GL.Begin(GL.TRIANGLES); // LHS CW winding order
    GL.Color(Color.red);
    GL.Vertex(vertex1);
    GL.Color(Color.blue);
    GL.Vertex(vertex3);
    GL.Color(Color.green);
    GL.Vertex(vertex2);
    GL.End();
    GL.PopMatrix();
 }
```
![](_page_37_Picture_2.jpeg)